## **Using Omni-Rig V 1.19, Log 4 OM 2 and WSJT-X with ICOM Gear**

To setup Omni-Rig and Log 4 OM to communicate to the pre USB ICOM equipment I have put together a setup that has been tested using a ICOM IC-78

Open Log 4 OM, Click on Connect Scroll down to CAT then select CAT Interface set the **Rig type**, **Port** (Check using the Device Manager for the Port No), **Baudrate**. The balance leave at default setting. In this example I am using **RIG 2** as I don't want to mess up the settings for the IC-7610.

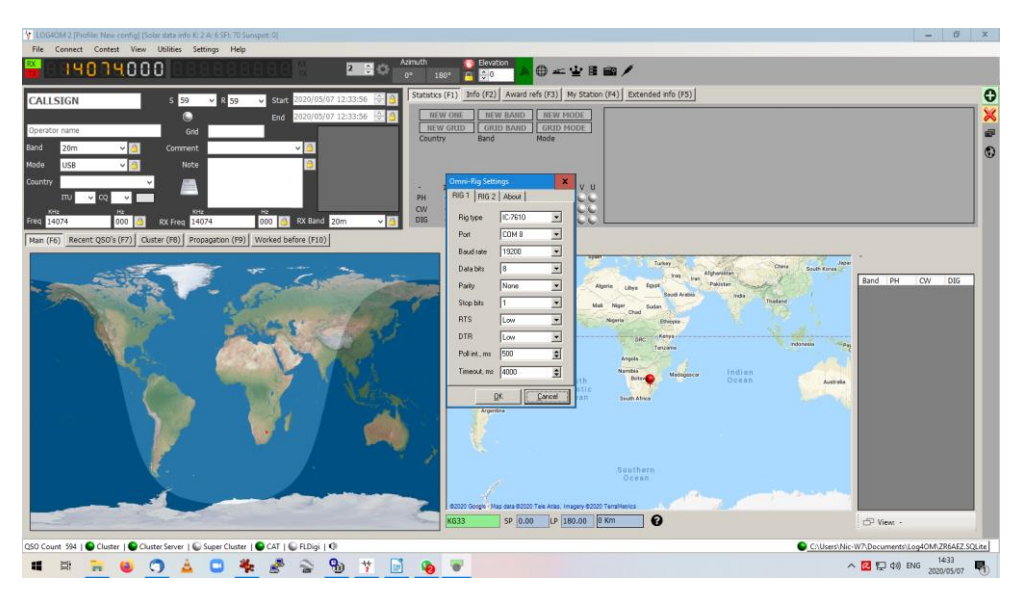

Click on OK to save the settings. Now to the right of the Frequency Window there is a small box, by default this is set to **1,** this is the Rig Selector of which Rig you would like to control. In this example it will be set to **2**.

Start WSJT-X, Click on **File** and then **Settings**

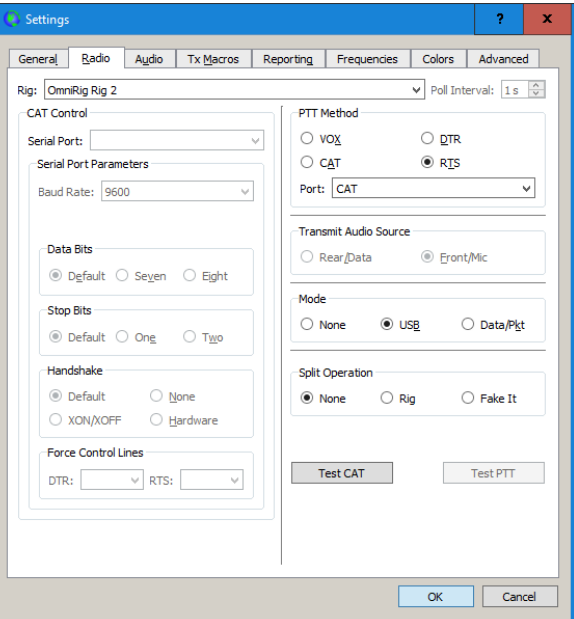

Select the Rig type to **OmniRig Rig 2**, PTT Method Port **CAT** and Check **RTS**. Click on Test CAT, after a short while the window will change colour to Green, once the colour has changed click on Test PTT, ensure you have a Dummy Load or Antenna connected, if all is well the Transceiver will go into transmit. Click on OK to save the settings

73 de ZR6AEZ